# Using Fireworks:

# Viewing CRAFT and MC Events

Christopher Jones, Lothar Bauerdick Bertrand Bellenot, Alja Mrak-Tadel, Matevz Tadel Dmytro Kovalskyi Johannes Muelmenstaedt, Avi Yagil FNAL CERN UCSB UCSD

# Why View Data?

Help form an 'intuition' about data

Diagnose problems with detector

Debug algorithms

Discover new features to exploit for analysis

Make pretty pictures for talks

It's fun!

## What is CMS' Data?

Event Selection

How were a group of events chosen and processed

How do you find data files

Event Content

What information is available in an Event

## Primary Dataset

Events Grouped by High Level Trigger

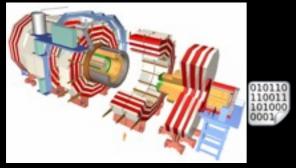

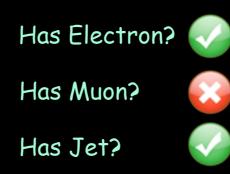

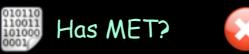

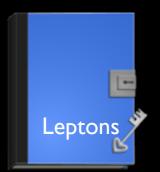

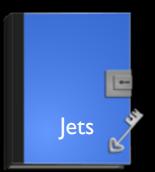

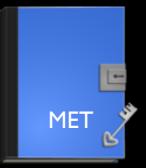

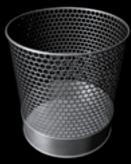

Must know the primary dataset if you want to get a particular event

### Process Dataset

RAW data is processed to get physics info Process uses an official release of CMS software

```
e.g., CMSSW_3_2_2
```

Primary Datasets are kept separate but go through the same processing

Reading of processed data is not guaranteed to always be backwards compatible

Must use compatible software version when reading data

```
e.g., CMSSW_3_2_X can read CMSSW_3_I_X data e.g., CMSSW_3_X can not read processed CMSSW_2_X data JTerm 2009
```

# Finding Data

#### Use the data discovery page

https://cmsweb.cern.ch/dbs discovery/

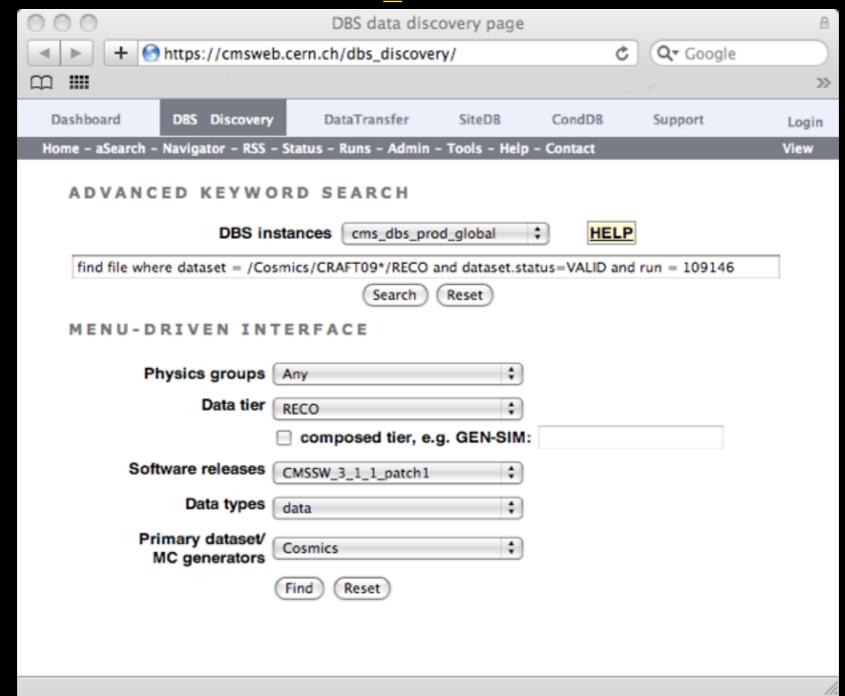

JTerm 2009 Fireworks

### Getting Sample Data

#### Use the data mover page

https://cmsweb.cern.ch/filemover/

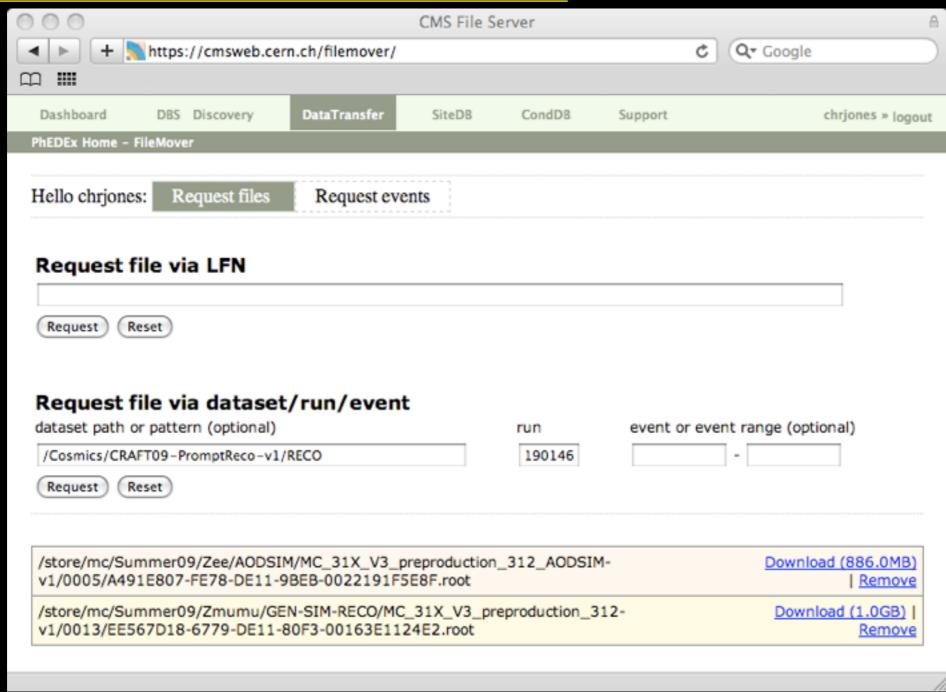

### Event Content

A Process can add or remove event data

Data within an event are identified by C++ class type of the data the label of the creator module (a string) the product instance label (a string [often empty]) the process name (a string)

What data you can look at in the event display depends on how it was processed

# Running the Display

#### Standalone version Linux

```
wget http://cms-service-sdtweb.web.cern.ch/cms-service-
sdtweb/fireworks/cmsShow31.tar.gz
tar xzf cmsShow31.tar.gz
cd cmsShow31
```

#### Get mac version from

```
curl http://cms-service-sdtweb.web.cern.ch/cms-service-
sdtweb/fireworks/mac/cmsShow31.tar.gz > cmsShow31.tar.gz
```

#### As part of CMS software release

```
scram project CMSSW CMSSW_3_2_3
cd CMSSW_3_2_3
eval `scram run -sh` (or -csh)
```

#### Run by passing data file

cmsShow data.root

# CRAFT Demo

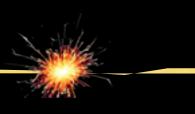

### MC Demo

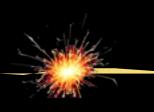

### Summary

Basic understanding of data needed

Must know the primary dataset if you want to get a particular event

Must use compatible software version when reading data

What data you can look at in the event display depends on how it was processed

Customize for your own needs

Event and object filtering are powerful

Always looking for more help

Hands on tutorial this afternoon

# Getting Help

#### Mailing list

fireworks-support@cern.ch

#### Workbook page

https://twiki.cern.ch/twiki/bin/view/CMS/WorkBookFireworks